## **Atelier du 17/10/2013**

Au programme :

\* les **FAI** (fournisseurs d'accès à Internet)

\* les **logiciels de protection** : antivirus, nettoyeurs

\* les **FAI** : après lecture de comparatifs dans différentes revues, la conclusion a été qu'il n'y a pas de fournisseur parfait (technique et tarif). Pour un débutant ayant déjà un FAI, il est même conseillé de le garder.

## **Comment se connecter à Internet avec son ordinateur ?**

A son domicile : par Wi-Fi ( -> http://fr.wikipedia.org/wiki/Wifi) ou par câble relié à sa "box". Cela peut se faire aussi, lorsqu'on a un petit ordi type smartphone, par l'intermédiaire de son fournisseur téléphonique mais qui peut aussi être fournisseur internet sur un ordi plus grand par l'intermédiaire d'une clef 3G ou 4G voire de son smartphone. A l'extérieur de son domicile, il est possible de se connecter à Internet par WiFi (Hot spot gratuit ou connaissance de la "clef" de connexion marquée sous la "box"). L'autre solution a été décrite ci-dessus.

## \* les **logiciels de protection** :

Le plus important avant de surfer sur le Net est d'installer un **antivirus** sur sa bécane.

En général lors d'un achat, un antivirus (payant) est installé sur l'ordinateur mais valable que pour une courte période. Si vous désirez le garder, il suffira, lors de l'ouverture d'une petite fenêtre le moment venu, de vous enregistrer pour 1 an ou + **en payant**.

Si vous désirez installer un antivirus gratuit, il est conseillé d'installer l'antivirus Avast dont le lien de téléchargement est sur notre site, rubrique : "Liens".

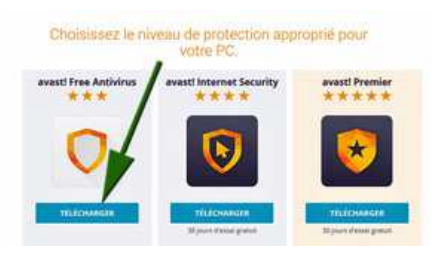

**Mais avant cela, il faut désinstaller l'antivirus existant.** Voici la procédure pour Windows 7 (pour Windows 8, il faudra vous retrouver sur le "bureau" et chercher l'icône de désinstallation d'un programme. Sur Windows 8.1, le bouton "démarrer" ci-dessous a été enfin remis).

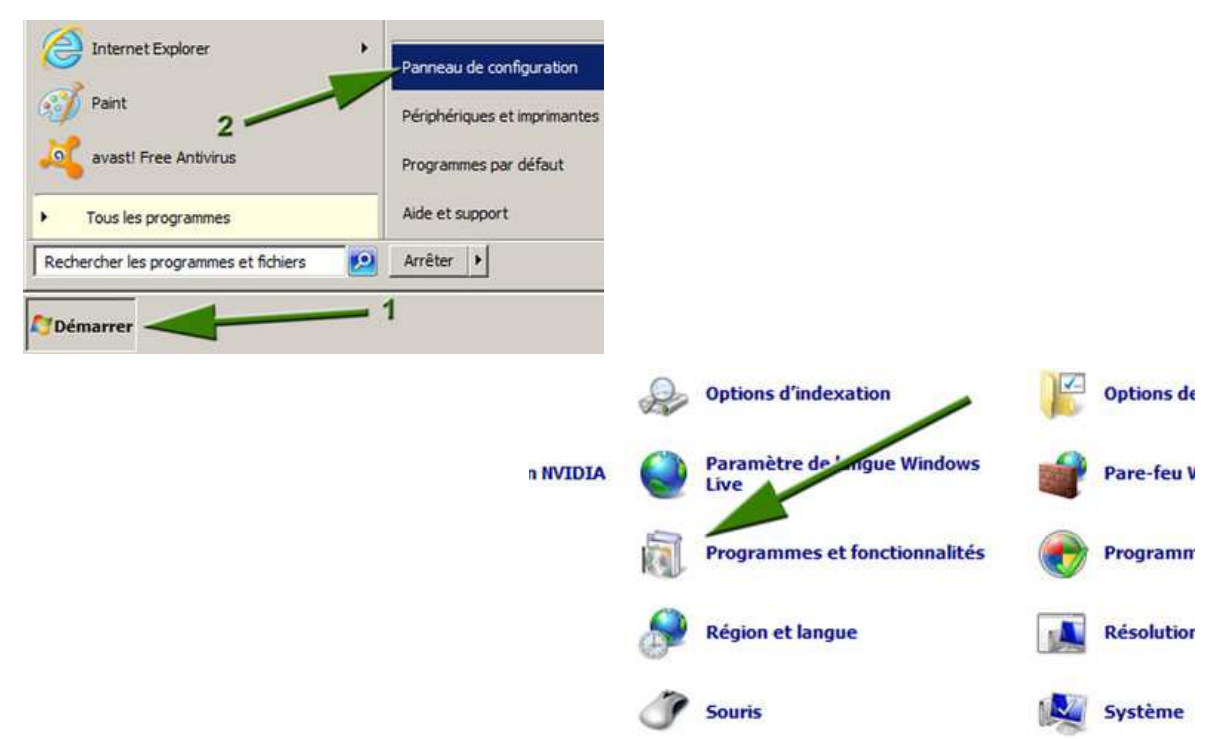

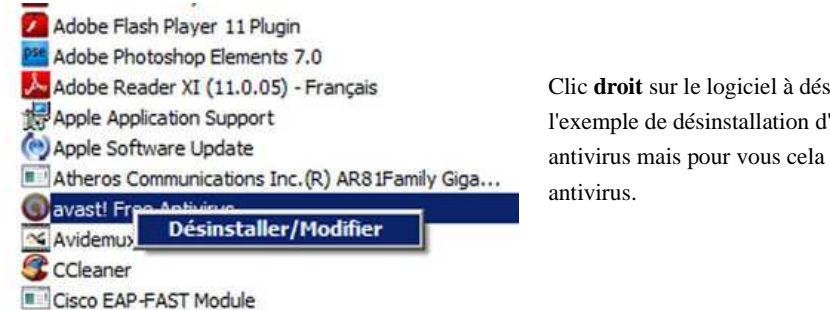

Clic **droit** sur le logiciel à désinstaller : attention j'ai pris l'exemple de désinstallation d'Avast car je n'ai pas d'autre antivirus mais pour vous cela sera le nom d'un autre

**Une fois l'antivirus existant désinstallé**, vous allez chercher dans le dossier "téléchargements" le fichier Avast-installation qui a déjà été téléchargé. Il faudra double-cliquer sur ce fichier et suivre les consignes qui s'affichent jusqu'à son installation complète. Naturellement Avast vous conseillera d'acheter une version plus performante, ce que vous pouvez faire, mais la version gratuite est déjà la "Rolls" des antivirus **gratuits**.

2 autres logiciels **gratuits** sont intéressants et peuvent être téléchargés à partir de la rubrique "Liens" de notre site : **CCleaner** qui "nettoie" votre ordi. A faire toutes les semaines.

**Malwarebytes** qui supprime les petits logiciels espions. A faire une fois par mois.

**Attention : prochain atelier informatique jeudi 21 novembre.**

## **Atelier du 10/10/2013**

Aujourd'hui, avec les inscrits sur le précédent sondage en ligne, nous avons étudié les caractéristiques à retenir pour le choix d'un nouvel ordinateur. J'ai proposé des essais comparatifs trouvés dans Que Choisir ? et dans une revue informatique 01net. Naturellement je ne peux pas vous donner les résultats dans ce mail ni sur notre site info, mais il vous suffira de me les demander **jeudi prochain 17/10/13** si vous décidez de venir. **Les sujets seront : quel fournisseur internet et quel antivirus choisir ?**

Si cela vous intéresse, il vous faut répondre au sondage.

**PS : pour le sondage ne pas oublier de cliquer à 2 endroits ;-)**

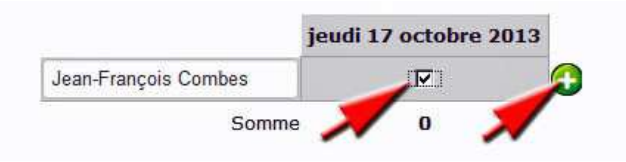

Deux liens intéressants :

Un site qui donne toutes les pubs des grandes surfaces :

www.promoconso.net ( -> http://www.promoconso.net)

Un autre site expliquant comment connecter son smartphone à un écran télé :

http://www.lesnumeriques.com ( -> http://www.lesnumeriques.com/telephone-portable/deportez-affichage-votre-

smartphone-vers-votre-tv-avec-mhl-n28924.html)